## **Computer**

- **1.** Describe the function of and point out the following components of a personal computer.
	- **a.** CPU **i.** Input devices
	- **b.** Memory (RAM) **j.** Monitor<br> **c.** Mother board **k.** Keyboard
	- **c.** Mother board **k.** Keyboard **k.** Keyboard **d.** Hard Drive **l.** Printer
	- **d.** Hard Drive **l.**
	- **e.** External Drive **m.** Mouse
	-
	-
	- **h.** Optical Drive **p.** Scanner
- 
- 
- 
- - **f.** Internal Drive **n.** Modem / Network Card
	- **g.** USB **o.** Digital Camera
		-
- **2.** Describe the proper handling and storage techniques of disks, CDs, CDR's, DVDs, Flash/USB drives, and other equivalent optical media devices.
- **3.** Explain the difference between read-only, write once, and write-rewrite media. What are examples of each?
- **4.** Determine the following on a computer system:
	- **a.** Processor speed
	- **b.** Storage capacity of the hard drive.
	- **c.** Memory capacity (RAM)
- **5.** What are the advantages of increasing processor speed, hard drive storage capacity and RAM on a computer?
- **6.** List two different types of printers and explain the uses and advantages of each type.
- **7.** Explain how each of the following elements helps protect a computer system. Why is computer safety so important?
	- **a.** Backup of personal files
	- **b.** Whole system image backup
	- **c.** Surge protection
	- **d.** Internet safety hardware/software
- **8.** Write a 250-word essay or give a three-minute oral report about the history of computers. Include prominent events and personalities that are significant to the development of the computer, both hardware and software. This report should focus on the development of the personal computer, not the internet or other accessory functions related to computing.
- **9.** Spend one week charting the time you spend on a computer. List what time was spent on schoolwork, gaming, online, etc. At the end of the week, evaluate with your counselor, family, or group leader how your management of computer time relates to the Bible's instructions on stewardship of our time and resources (Romans 14:12; Psalms 31:15; Ecclesiates 31:1-8; Ephesians 5:15-16).
- **10.** Dialogue with a long-term computer user about the advantages/disadvantages of Macs and PCs. Some questions you should ask include:
	- **a.** What operating system does each use? What are ome advantages of that OS?
	- **b.** What compatibility issues do these two types of computers have in relation to data sharing and program installation?
	- **c.** What type of industries / careers tend to use each type of computer system?

## **Skill Level 1**

**Vocational General Conference 2001 Edition Revised 2008**

**Original Honor 1986**

Have the Computer Honor.

- **1.** Give examples of each of the following computer software / media computer components. Explain the role that each plays in an individuals' computer experience:
	- **d.** Word Processing software
	- **e.** Presentation software
	- **f.** Graphic creation software
	- **g.** Media burning software
	- **h.** Publication software
	- **i.** Database creation software
	- **j.** Spreadsheet software
	- **k.** Flash media
	- **l.** Disk media
- **2.** Successfully install and use a software program.
- **3.** Discuss with your unit, group, and/or family the moral issues surrounding software piracy and file sharing. Using biblical support, be able to describe what a Christian's stance and practice should be in this arena and explain the reasons for your answer.
- **4.** Complete four of the following activities, providing print or digital evidence of completion to your instructor.
	- **a.** Create a letter using a word processing program. Use a merge file to allow the same letter to be sent to five different people, with personalization in each letter (such as name field & address field). Use the letter for a project such as:
		- **i.** Requesting finances for a mission trip or service activity.
		- **ii.** Communicating a non-perishable holiday food drive to your community.
		- **iii.** Describing activities in your Pathfinder club that would be of interest to your local newspaper.
		- **iv.** Inviting friends and family to a Pathfinder Sabbath or other youth-ministry event.
	- **b.** Create a database that includes at least 15 records of people that includes at least three other fields (such as addresses, honors earned, phone numbers). Use the database to provide forms that extract their information from the database. Use this information for providing a report such as:
		- **i.** Tracking which honors have been earned by your club during the current year.
		- **ii.** Determining the attendance and/or points structure of each pathfinder in your club.
		- **iii.** Tracking which class level requirements have been completed by each individual in your club or group.
		- **iv.** Tracking the contacts involved in a year-long service initiative.
	- **c.** Create a spreadsheet. Use this spreadsheet to do something such as:
		- **i.** Tracking dues and/or donations to your Pathfinder club
		- **ii.** Tracking income and expenses for a campout, mission trip, or other group event
		- **iii.** Tracking unit completion of class level requirements

**Vocational General Conference 2001 Edition**

- **d.** Create a two-page newsletter using a publications program. Use multiple columns, in-line graphics, two fonts, appropriate font sizes, and appropriate title and footer information.
	- Use this newsletter for publishing one newsletter such as:
	- **i.** Pathfinder newsletter
	- **ii.** Church newsletter.
	- **iii.** Report from a recent mission trip or service activity.
	- **iv.** School publication
- **e.** Use a presentation program to create a presentation file containing at least six slides (with text and photos), and demonstrate its function in a full-screen presentation. Use templates, design elements, colors, and transitions as appropriate in your presentation.

Use the presentation in presenting a subject as:

- **i.** AY Honor
- **ii.** Class level concept
- **iii.** Sermon
- **iv.** Fundraising
- **f.** Using a media burning software program, burn at least fifteen folders and/or files onto burnable media. Verify the media data integrity after the burn is complete.
- **g.** Using a graphic creation program modify original digital photographs in the following ways:
	- **i.** Frame or blur the edges of a photograph
	- **ii.** Turn a color photo into a sepia-tone or black-and-white photo
	- **iii.** Save a photograph as a different file type than the original
	- **iv.** Combine elements from two photos to create a third photograph
	- **v.** Add colored text to a digital photo showing multiple font enhancements such as drop shadow, bevel, emboss, and stroke.
	- **vi.** Resize a photo so that the finished photo is no larger than 800 pixels wide and no more than 20% of the disk size of the original digital file.

## **Skill Level 2**

**Original Honor 1991**

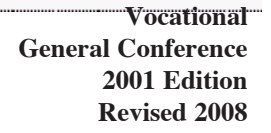